How to solve the problem, After matching the key, the new key and the original car key can be used in the car, but The **wipers keep scraping?**

## **Solution:**

**Step 1,** Enter BMW Diagnosis F/G Programming

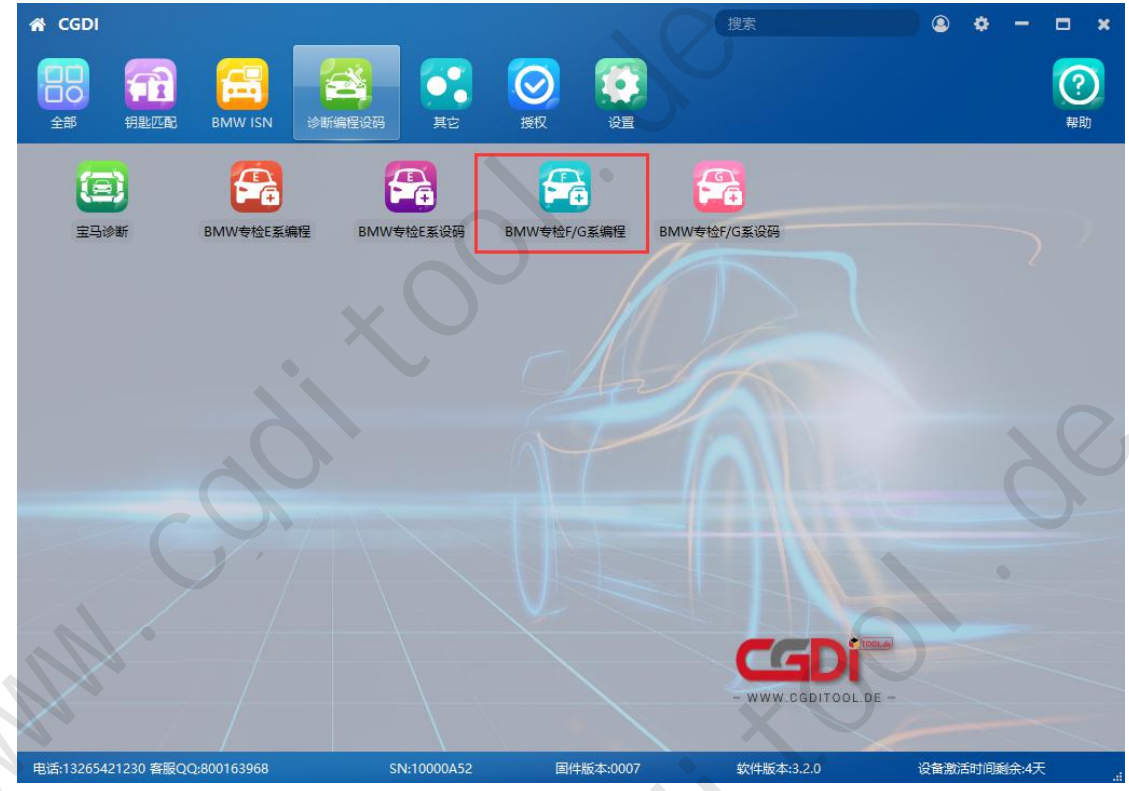

## **Step 2:** Option 2 "IMMO System and fast access"> Start programming

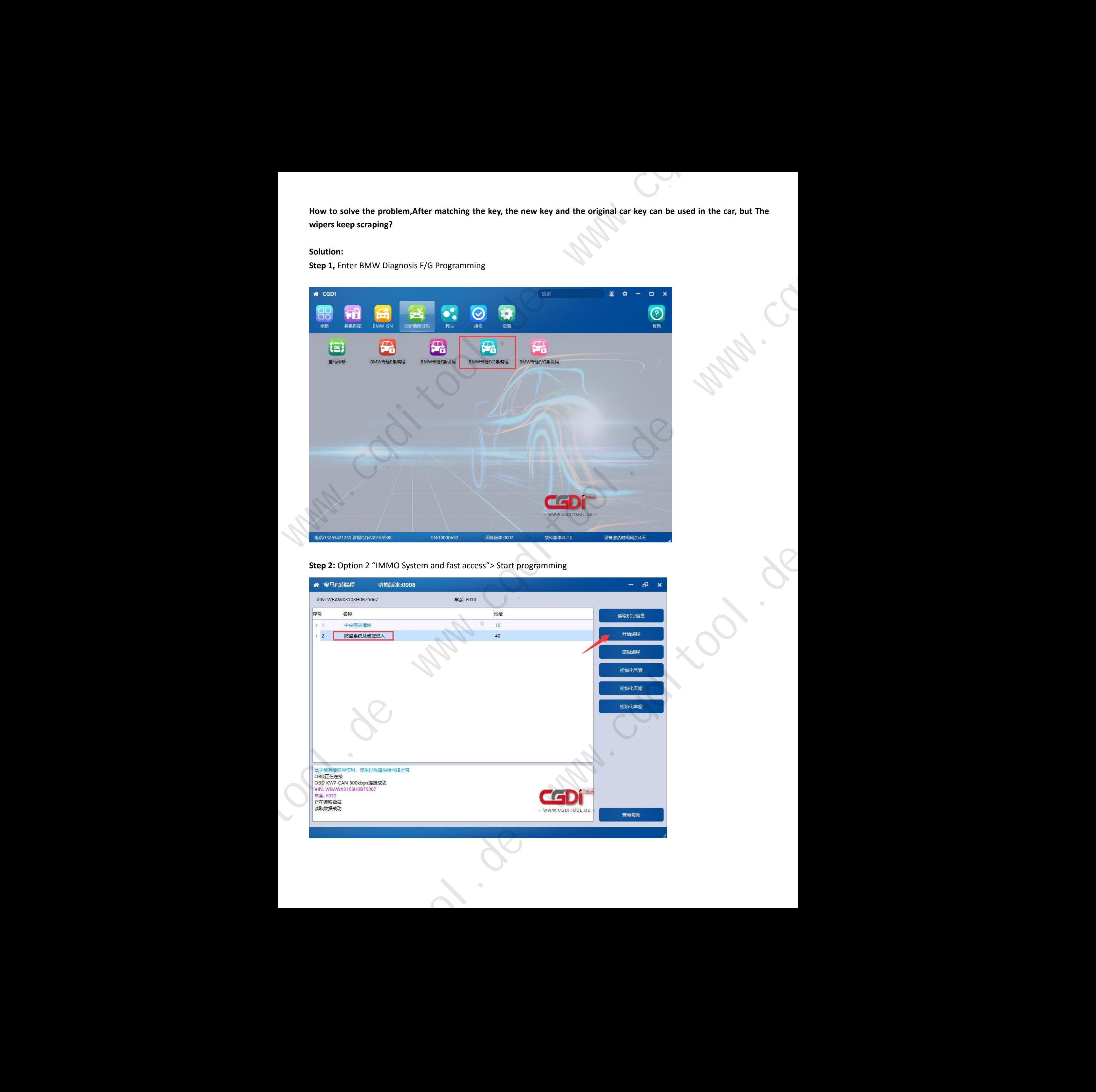

**Step 3:** Message pop up "Going to programming ECU, please ensure that battery power enough, and keep cable connected well with device"

## Click "Yes"

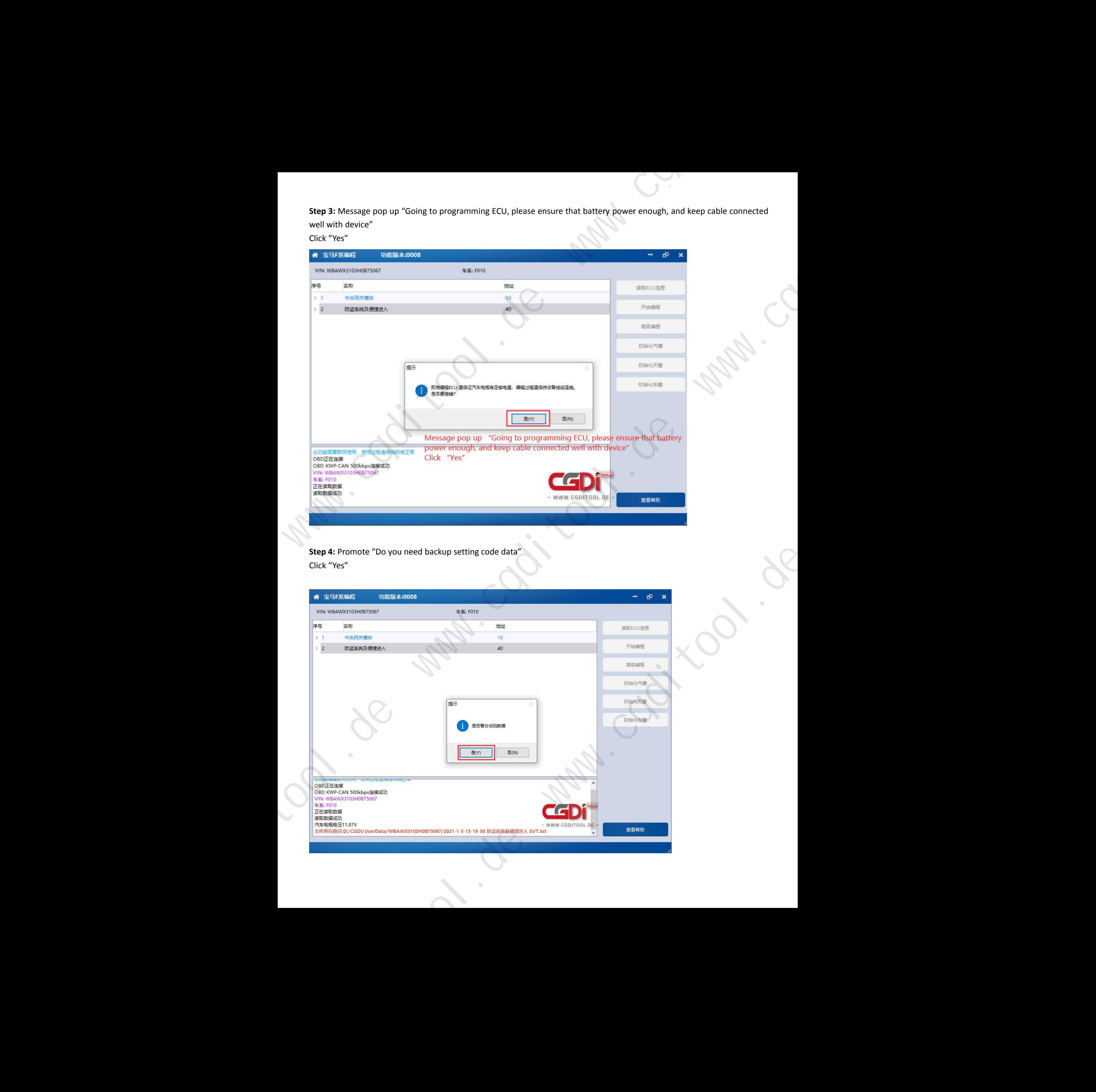

## **Step 4:** Promote "Do you need backup setting code data" Click "Yes"

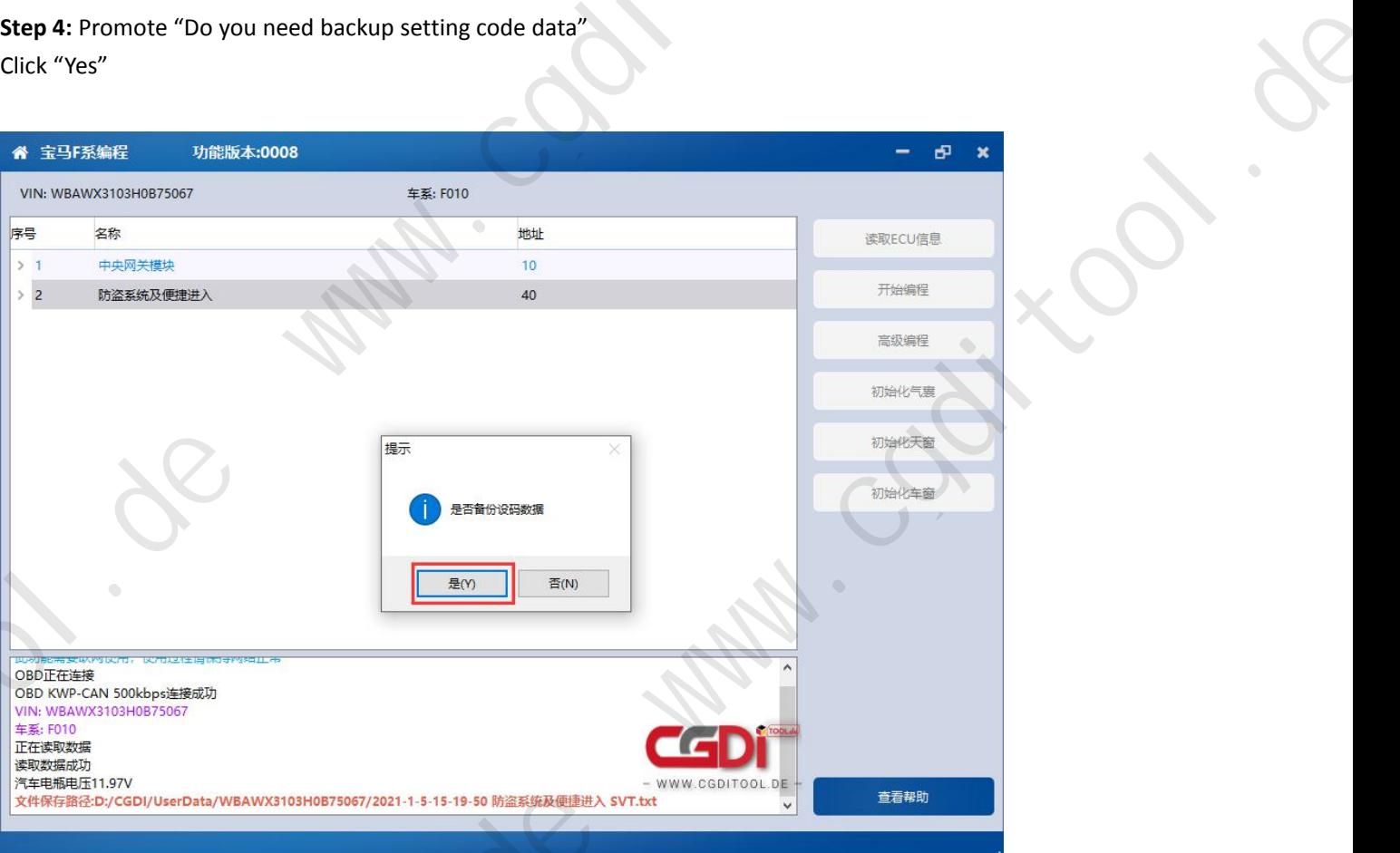

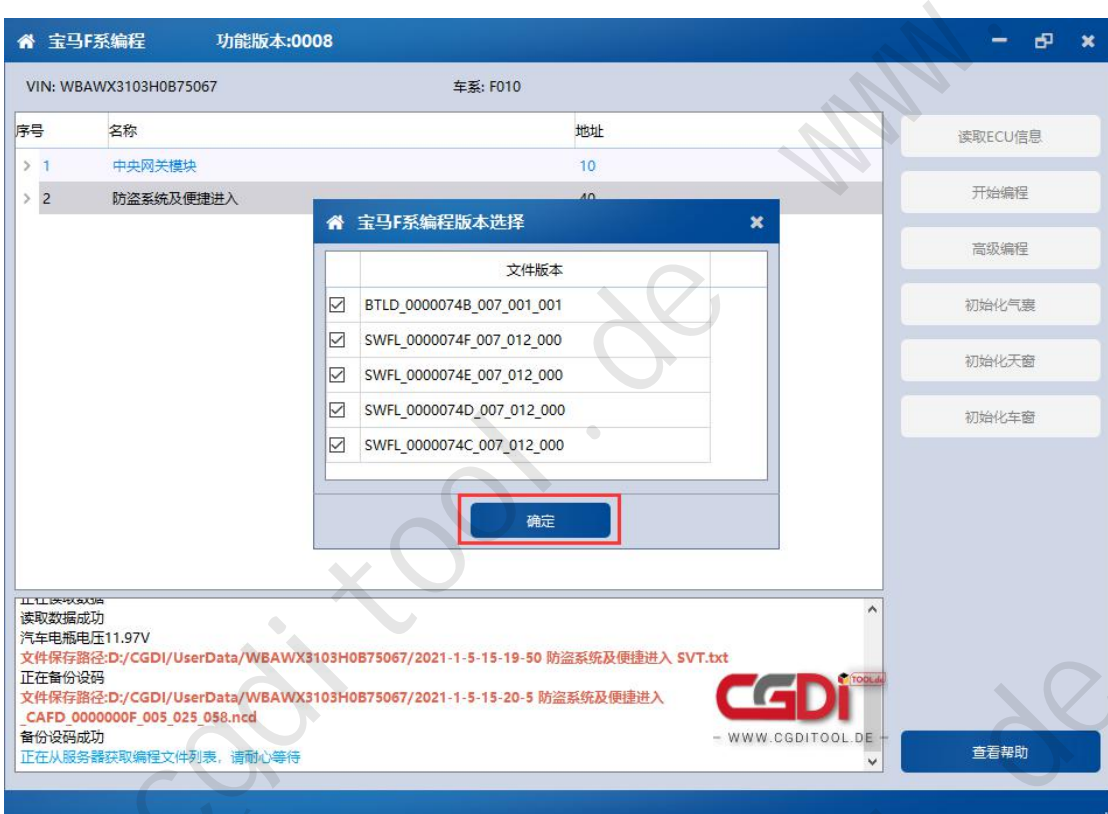

**Step 5:** BMW CGDI Support manual modify the vin number. Waiting patiently, until promote "Enter any vin number", click "Next"

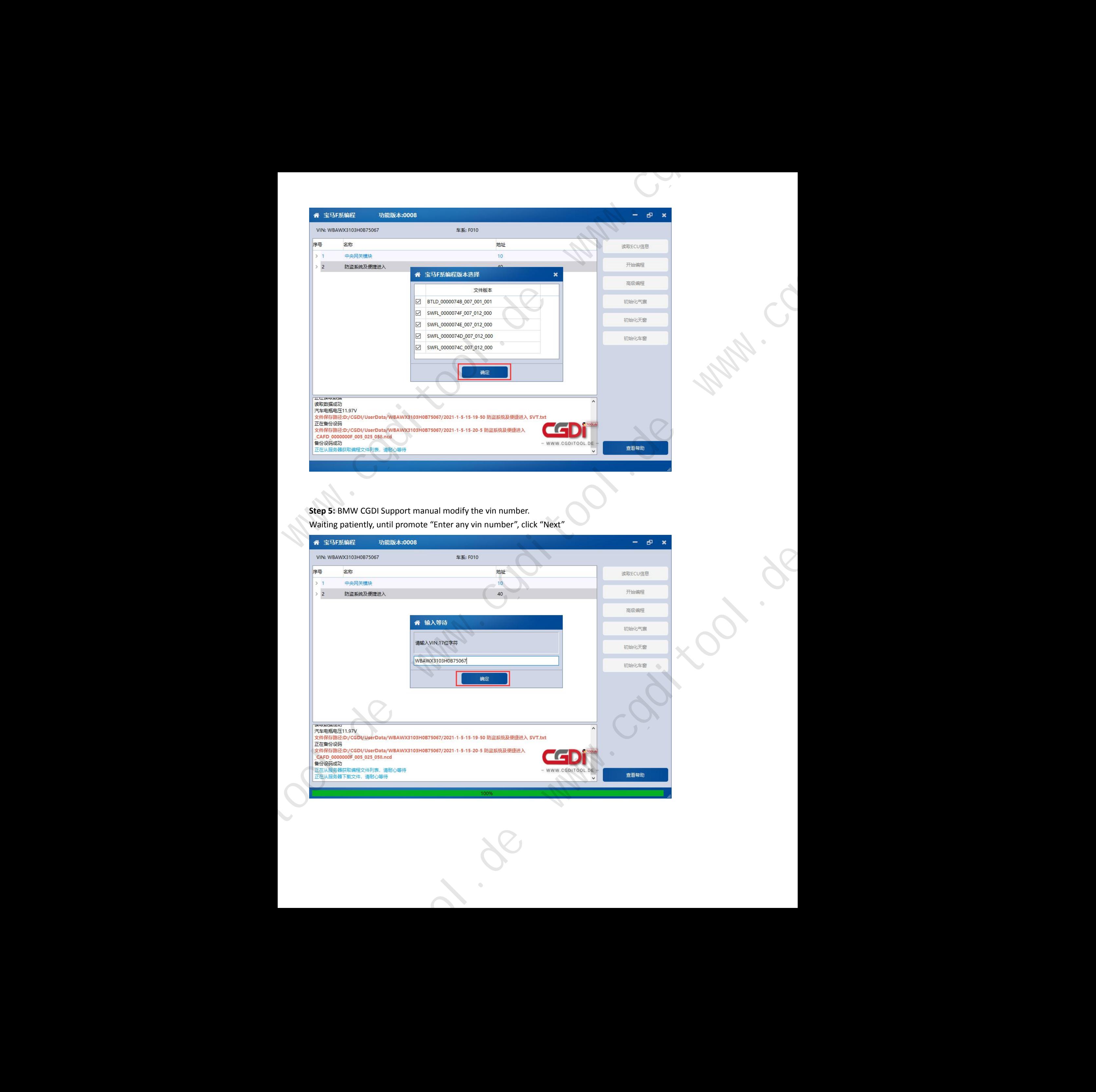

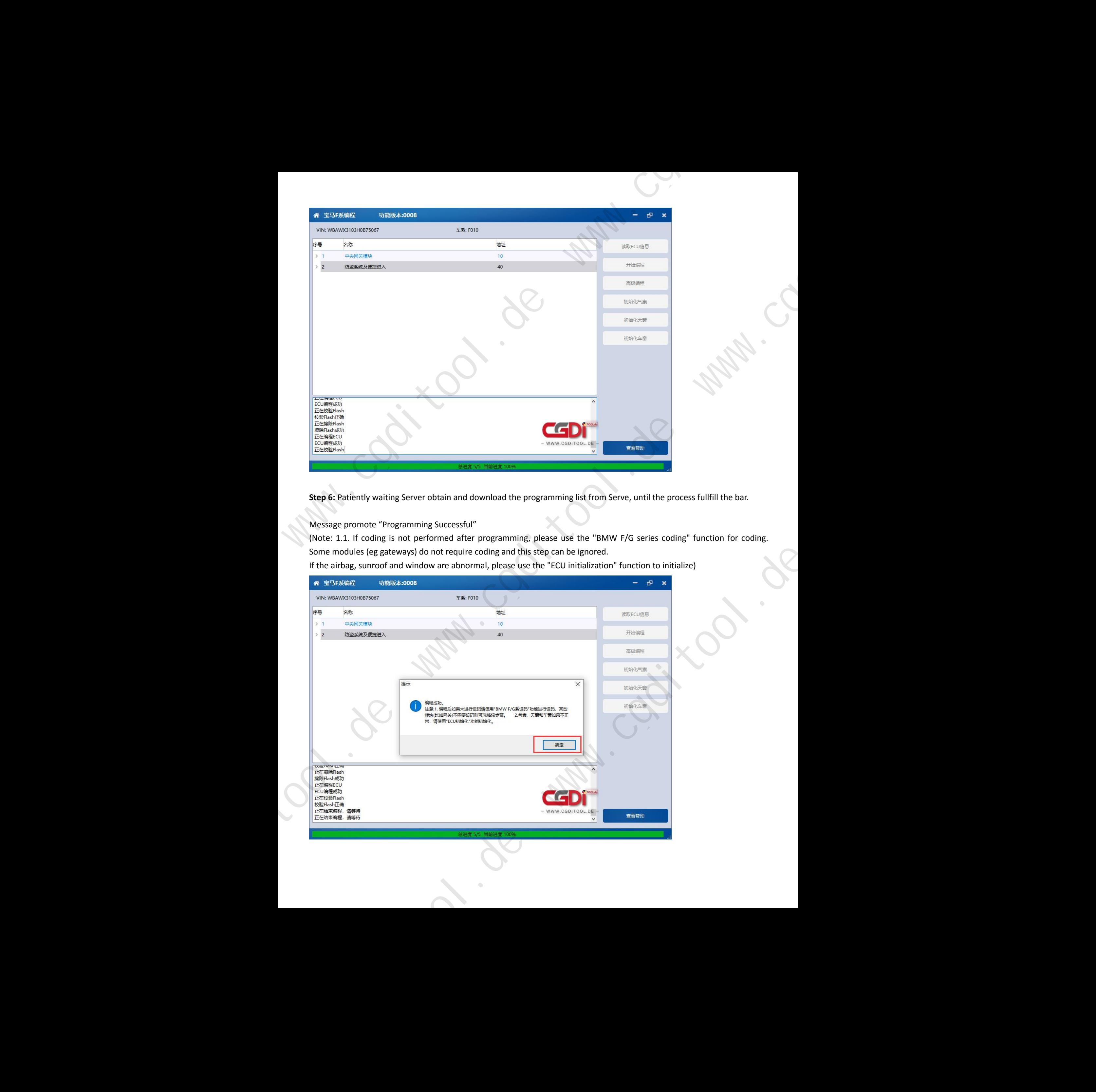

**Step 6:** Patiently waiting Server obtain and download the programming list from Serve, until the process fullfill the bar.

Message promote "Programming Successful"

(Note: 1.1. If coding is not performed after programming, please use the "BMW F/G series coding" function for coding. Some modules (eg gateways) do not require coding and this step can be ignored.

If the airbag, sunroof and window are abnormal, please use the "ECU initialization" function to initialize)

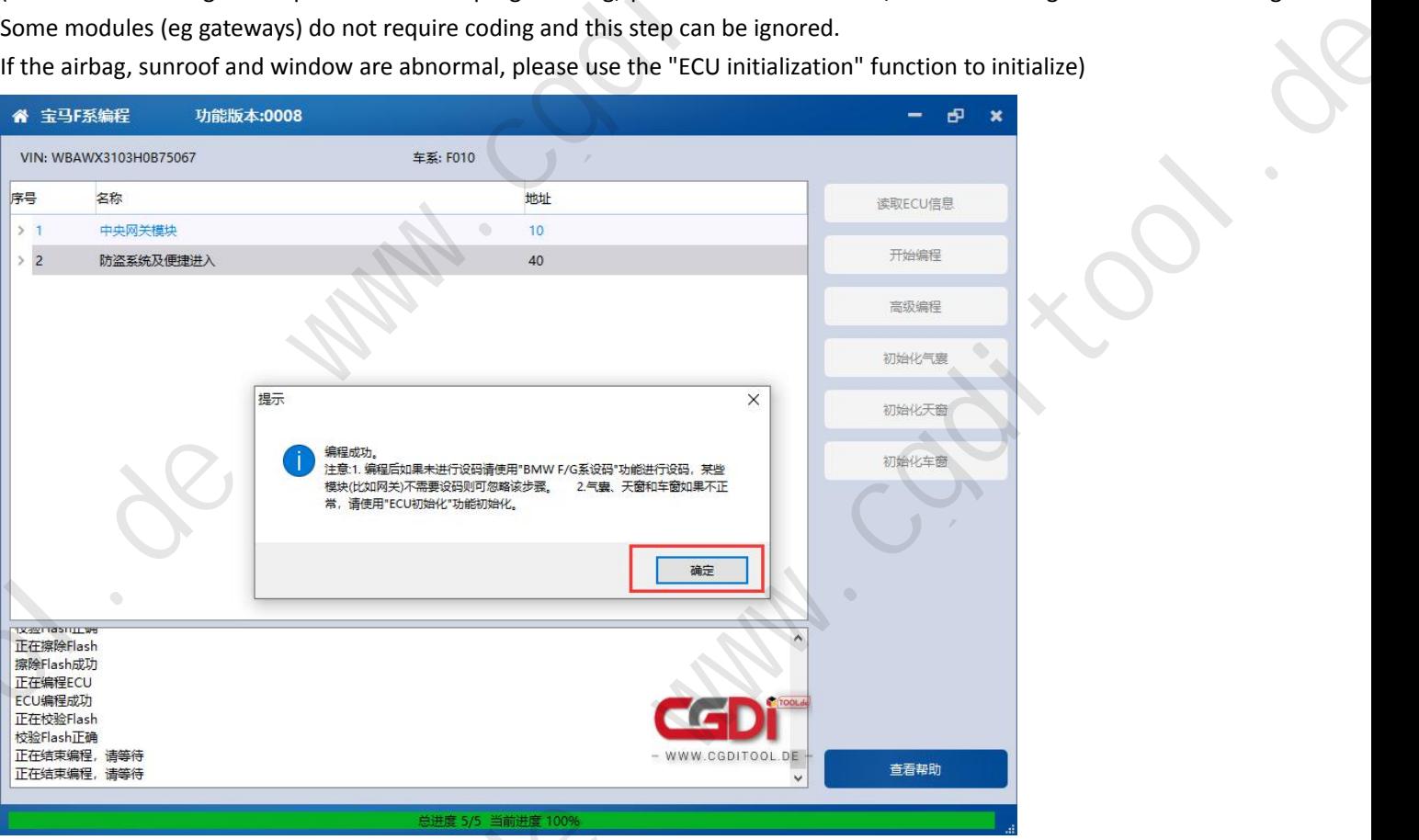